## Ошибка при установке драйвера для «1С: Предприятия» на ПК с ОС Windows

Последние изменения: 2024-03-26

При установке драйвера на компьютер, работающий под Windows Server 2012, Windows 8 или 8.1 и Windows 10 может произойти «**Ошибка 1001**».

Для решения этой проблемы необходимо **включить .NET Framework 3.5 на панели управления**.

Откройте «Панель управления» (проводя по правому краю экрана, нажмите «Поиск», найдите и откройте «Панель управления»).

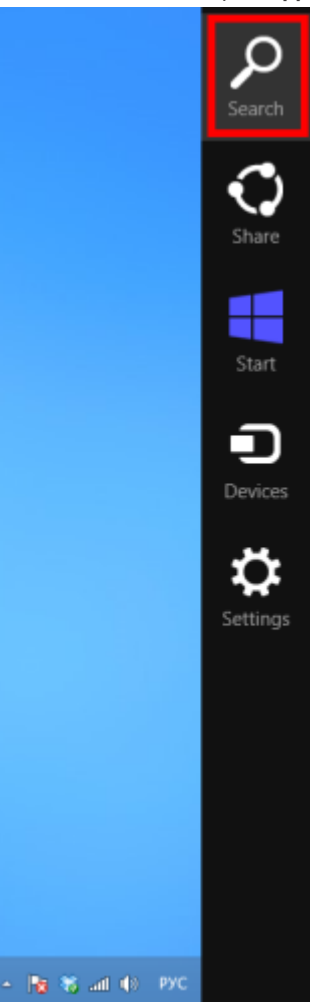

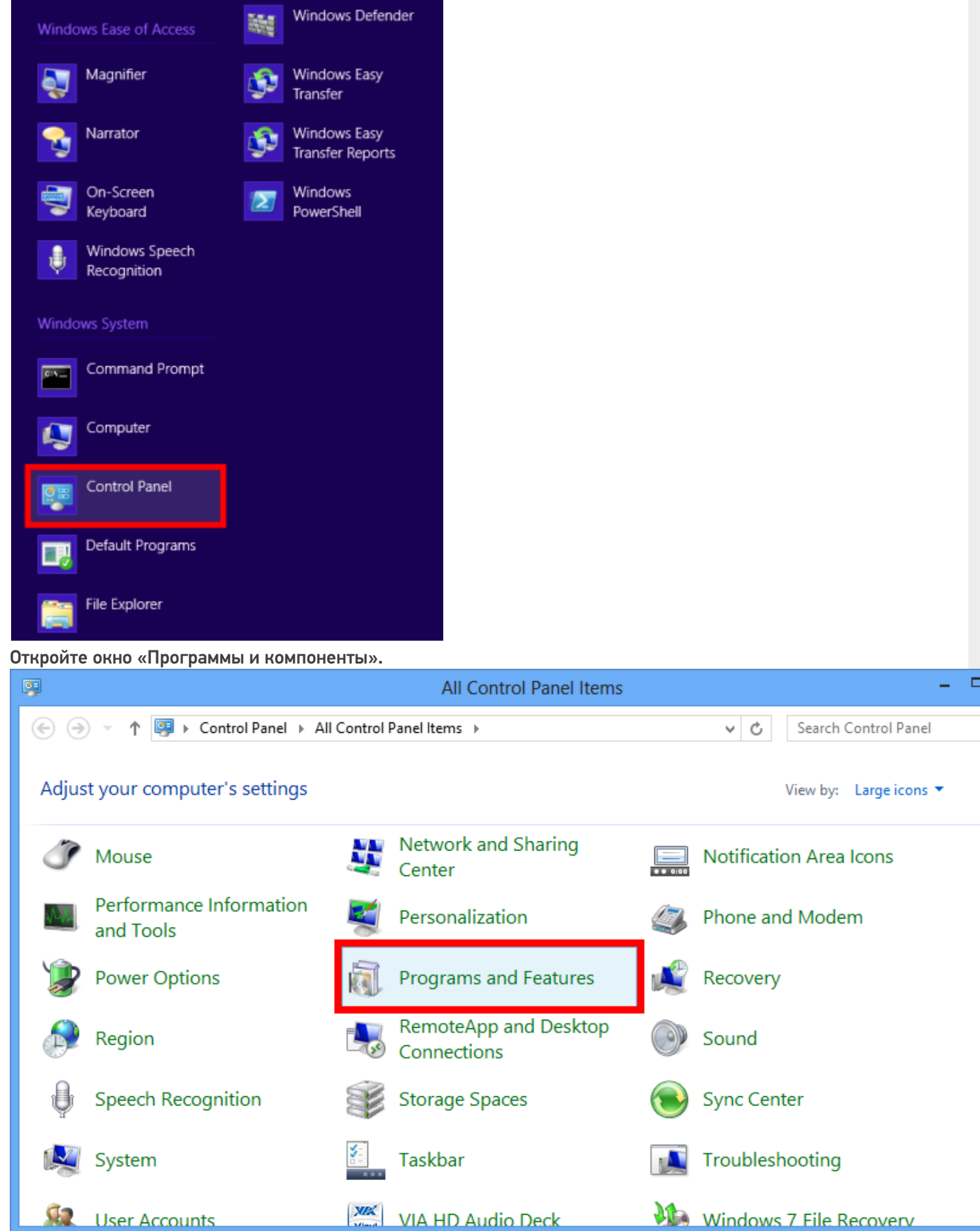

CLEVERENCE.RU — 2/4

Откройте окно включения или отключения компонентов (возможно потребуется ввести пароль администратора).

 $\bullet$ 

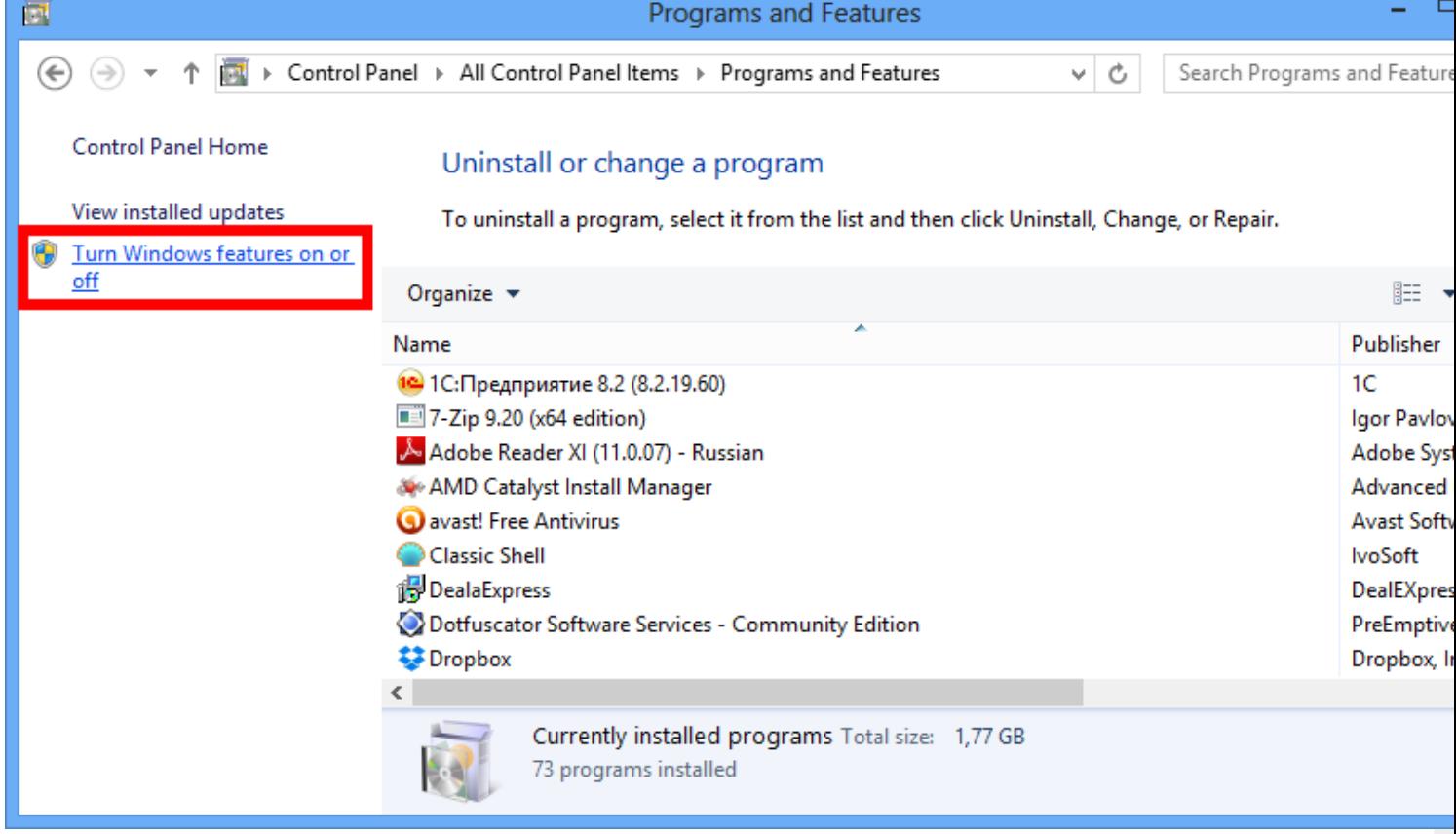

• Выберите .NET Framework 3.5 (включает. NET 2.0 и 3.0), а затем нажмите

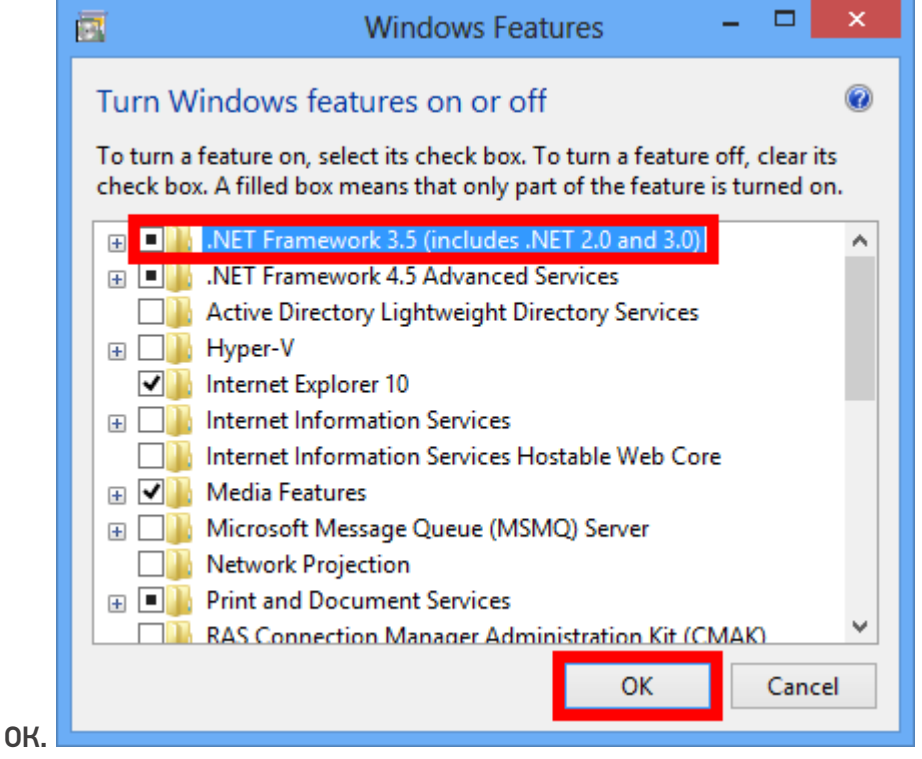

После применения, компоненты скачаются и ПК перезагрузится.

Теперь можно скачать с сайта любую версию драйвера, и она установится.

НЕ используйте \*.msi присланный ранее для теста.

## Не нашли что искали?

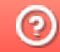

**3** Задать вопрос в техническую поддержку